## Äpi allalaadimine ja käivitamine

**1)** Installeeri **Traccar Client** rakendus

**ANDROID <https://play.google.com/store/apps/details?id=org.traccar.client> IOS <https://apps.apple.com/us/app/traccar-client/id843156974>**

2) Sisesta seaded

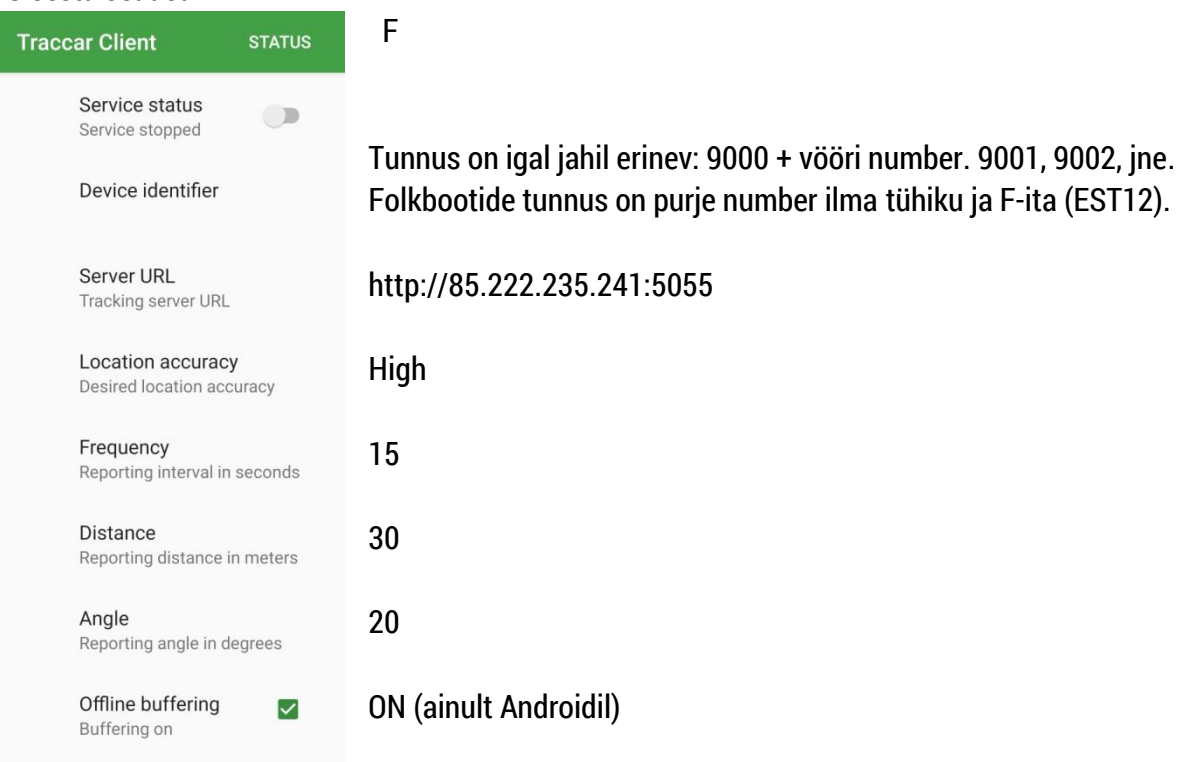

- **3)** Kontrolli, kas telefoni enda seadetes on GPS sisse lülitatud.
- 4) Käivita teenus ning kontrolli, kas jaht tuleb nähtavale (tee seda kohe peale registreerimist): **GPS KONTROLL <http://sportrec.eu/ui/#1ffq464>**
- 5) Küsimuste korral aitan (laupäeval ka race offices) Tõnis Erm, 56 669 977, **[tonis@sportrec.eu](mailto:tonis@sportrec.eu)**

## Võistluspäeval

- **1)** Lae öösel telefoni aku täis. Võta laadija jahile kaasa.
- **2)** Ava Traccar client ja käivita teenus. Teenuse võib tööle panna hommikul ükskõik kui vara, aga see **peab olema käivitatud hiljemalt 15 min enne esimest hoiatussignaali**.

Service status Service running

- **3)** Hoia telefon võistluse ajal laadijas (GPS kulutab akut). Kui võimalik, paiguta telefon kõrgele.
- 4) Peale (viimase) sõidu finišit lülita teenus välja. Muidu on telefoni liikumine kaldal avalikult näha.